# Classification Marking Guidelines

## Paper and analog documents

For paper documents, you can use a stamp or labels affixed on the top left corner of the header of each page and/or on cover page, in bold red color like so **Classification: For Internal Use, Confidential or Restricted**. For other forms of media such as video tapes, DVDs, etc. you can affix a label on the most visible area of the container.

## **Electronic Documents**

In Google Drive

- Click the **Details and Activity** button then **Details** to display the details pane on the right side.
- Click on the Pencil on the right next to the Description field and add the following notation: Classification: For Internal Use, Confidential or Restricted.

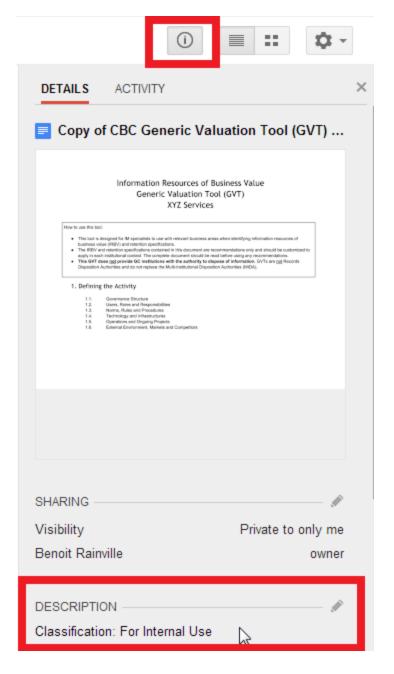

### In MS Office

When editing a document from an MS Office application, simply add the annotation **Classification: For Internal Use, Confidential or Restricted** in the left portion of the header and/or cover page in **bold** red font.

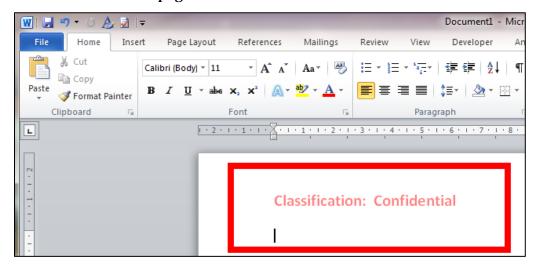

#### In Gmail

Insert the notation **Classification: For Internal Use, Confidential or Restricted** in the first line of the email's body and/or subject line, signature block.

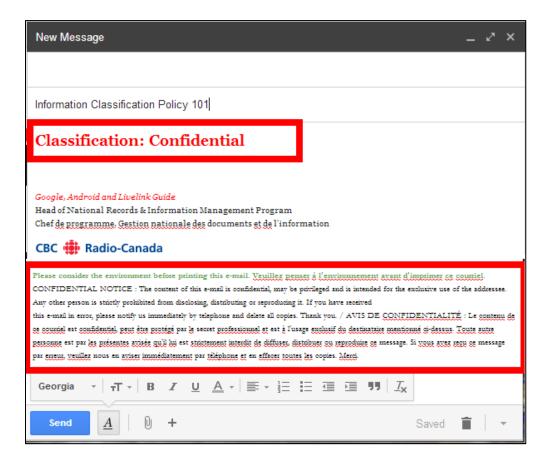